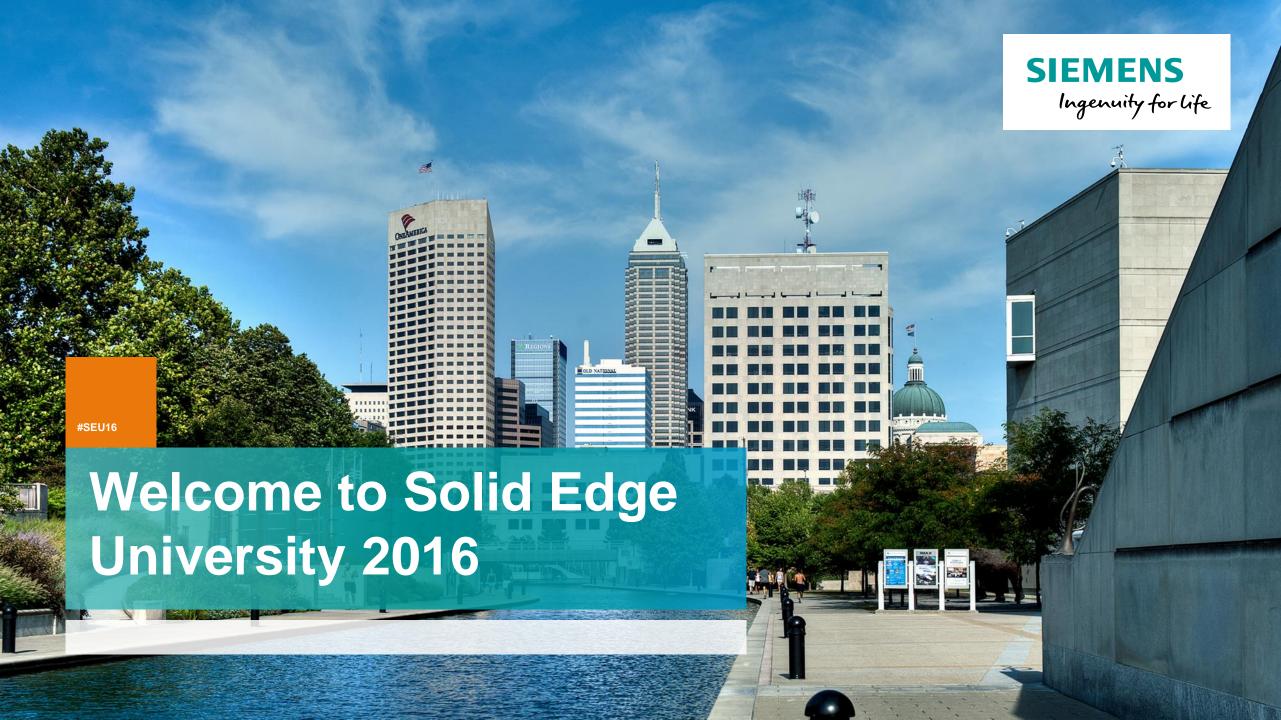

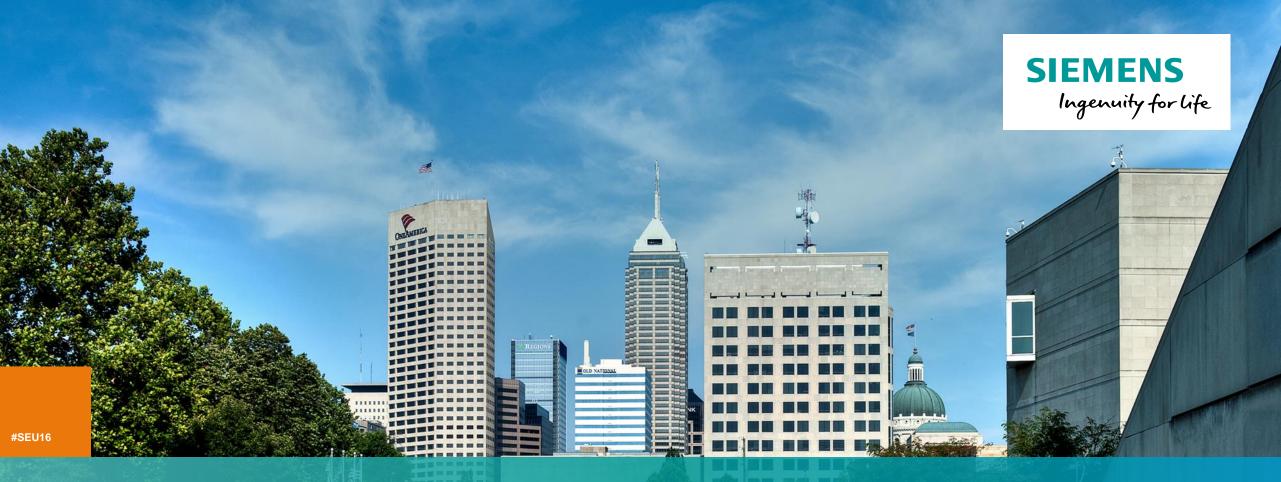

# Built-In Data Management — A disciplined approach to managing Solid Edge files

Anshuman Prakash
Portfolio Development (Mainstream Engineering, India & Sri Lanka)

Restricted © Siemens AG 2016 Realize innovation.

#### **SIEMENS**

#### **Table of contents**

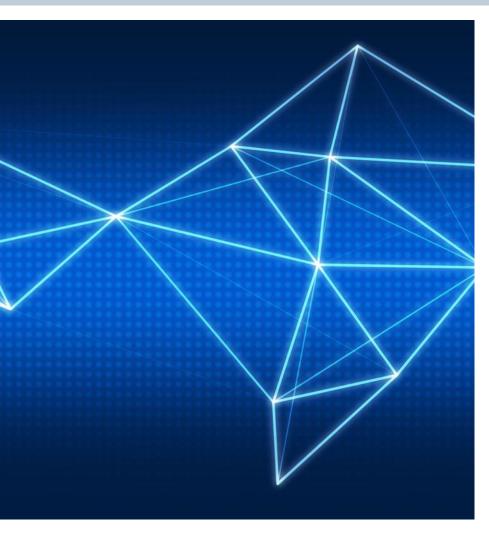

- Need for Data Management
- Data Management –Product or Solution
- Introducing: Built-in Data Management (BiDM) for Solid Edge
- Setting up BiDM
- Demonstrations:
  - Fast Search
  - Custom Properties
  - Where-used & Save As/Revise
  - Unique Document Numbering
  - Lifecycle Management
- "How do I adopt BiDM, where do I start?"
- Summary

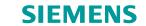

# **Need for Data Management**

Can't open Redundant MFG BOMs assembly design effort **Impact** Comply with Collaboration Can't find files analysis regulations Revision **Duplicate files** Protect access control The list goes on..... Delays due to Effectivity Protect data wrong parts Manage Delays due to Design BOMs changes wrong parts

Restricted © Siemens AG 2016

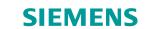

# Is Data Management a product or solution?

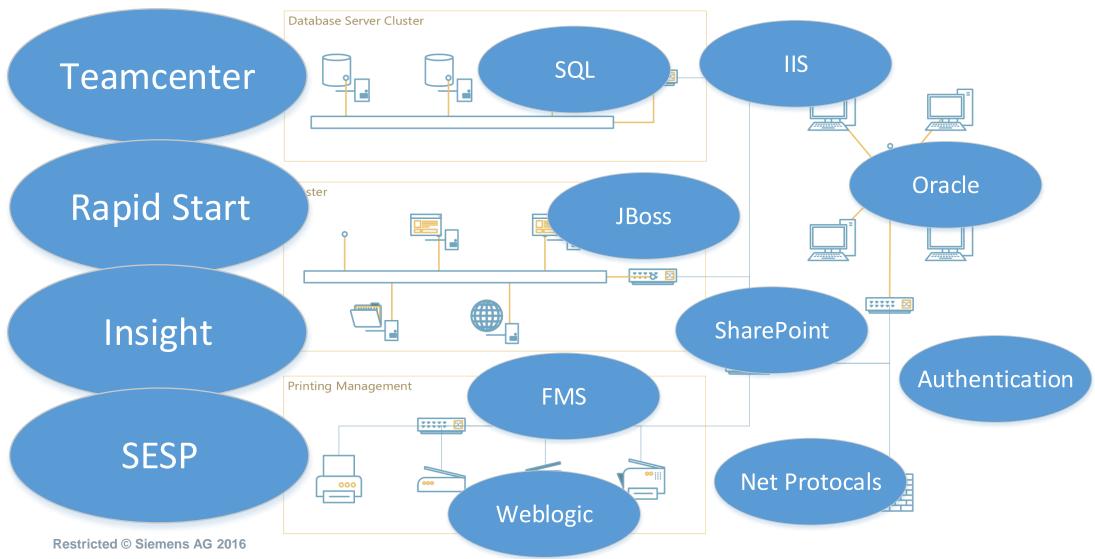

Page 5

10.27.2016

**#SEU16** 

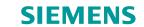

# **Standard Operating Procedure**

#### **Assumptions:**

- Mostly use Windows Explorer for file copy/revise
- Some may use 'Revision Manager'

#### Requirements:

- Create new or reference part/sheet metal/sub-assemblies for final design
- For fresh data, drawings are created manually
- Project files may need to be revised
- Automatic drawing file revision if parent is revised
- File links to be maintained irrespective of top level file location/movement

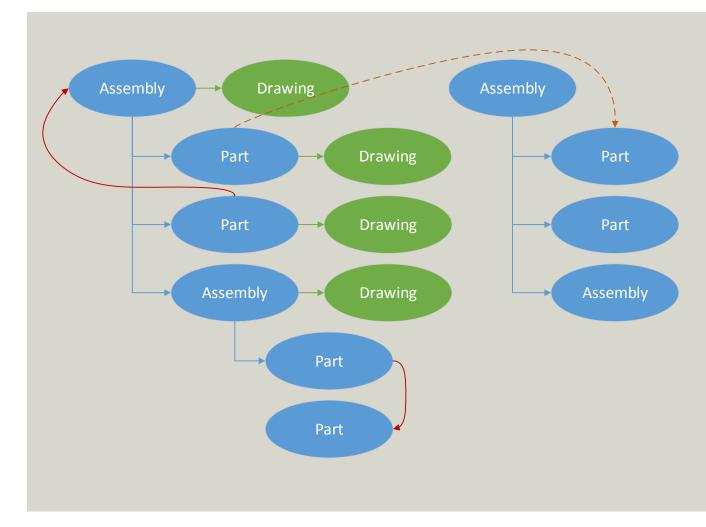

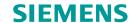

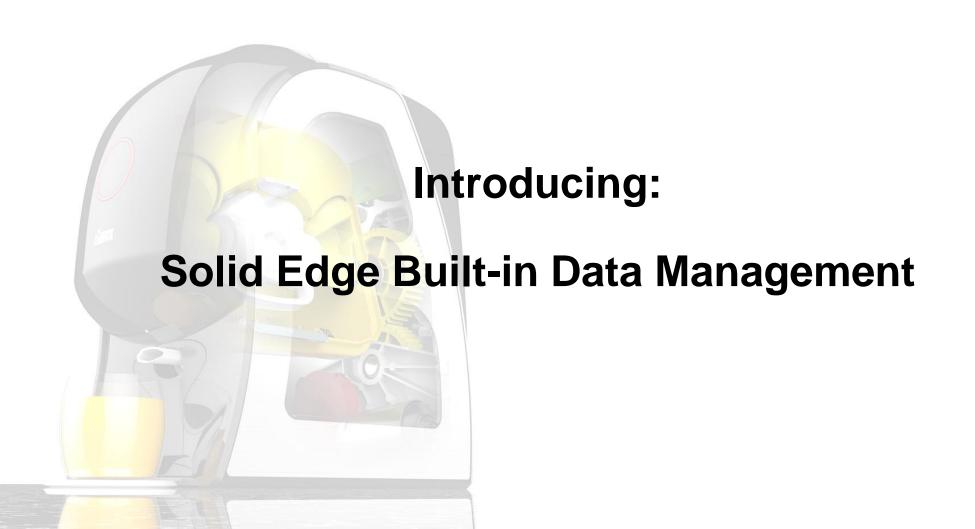

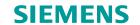

# Introducing: Solid Edge built-in data management (BiDM)

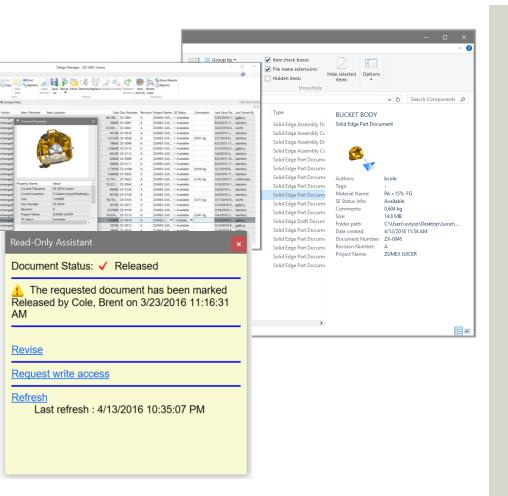

- Zero setup: No extra IT resources, no SQL, no databases
- Instant search for files:
  - Windows Explorer integrated searching
  - Search by any file property (Supplier, Revision, Material)
  - Where Used for impact analysis
- Organized data:
  - Protects against duplicate filenames
  - Document number generator
- Automated revisions, including associated drawings
- Revision and release management through Design Manager utility
- Pack and Go associated data (e.g. send to suppliers or customers)

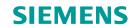

# Introducing: Solid Edge built-in data management (BiDM)

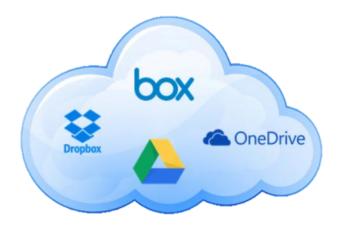

- Collaborate seamlessly with several sites using popular cloud storage services (e.g. Dropbox, One Drive, Google Drive, Box)
  - Changes at one site are synchronized with others
  - Automatic file locking at other sites during edits
  - Off-site data backup
- Works with existing local and network vaults also

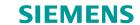

#### **Benefits of biDM**

- Fast Search
- Custom Properties
- Where Used & Save As/Revise
- Unique Document Numbers
- Duplicate Files
- Lifecycle Management

# Setting up BiDM in ST9 Sequence of operations

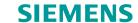

Define Properties for FastSearch

- Define list of custom properties
- Define custom properties in SE Options & Templates

Define 'Vaults'

· Storage location of

• Storage structure

'FastSearchScope.

files (local /

network)

for Status

Define

TXT'

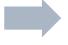

Configure Solid Edge

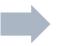

- 'File Locations' in SE Options
- Define Revision preferences
- Configure 'FastSearch'
- Define Index locations

Configure
Display
Preferences

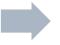

- Attach Network Share
- Define columns in File Explorer
- Define Search columns

File Naming Rules

- Document & Revision numbers
- Enforce Unique Document numbering
- Automatically revise drawings and update links
- Configure 'Part Number Generator'
- Define formula to support Pathfinder

Restricted © Siemens AG 2016

**#SEU16** 

#### **Fast Search**

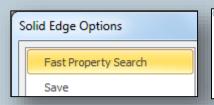

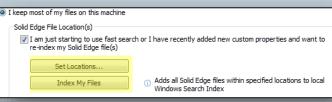

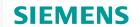

- Easy and quick to setup
- Multiple folders across single/multiple machines can be defined
- Can be used for searching files within Solid Edge or Windows File Explorer
- Customized views in File Explorer for property columns
- Filter results using property columns
- Supports multiple-property based search

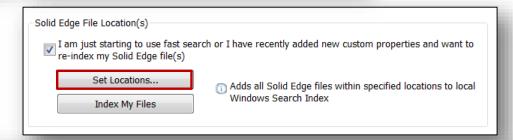

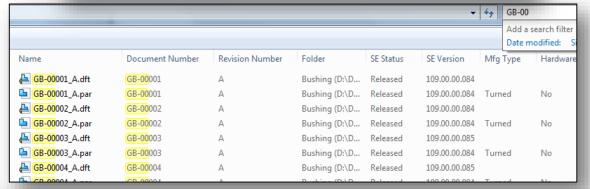

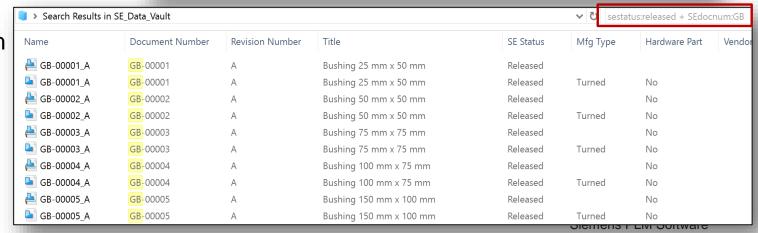

# **Custom Properties**

- **SIEMENS**

- Extends scope of managing/searching for files
- No limit to number of properties being set
- Custom properties can be:
  - Template-based or
  - Universal (<install>\Preferences\propseed.TXT)
- Each custom attribute is available for use in FastSearch
- Support for multiple custom property search at once
- Quickly view custom properties in SE Options before deployment
- User Custom Properties can also be added to the info section of windows explorer
  - Gives the user a quick view of file properties

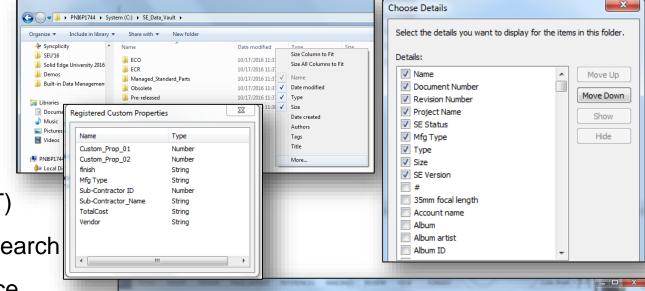

Computer ► OSDisk (C:) ► \_\_SE15 ► Design Manger Material ► ST9 Rover

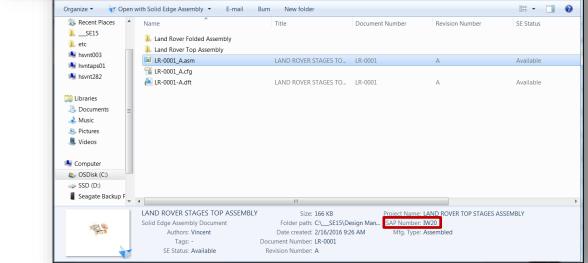

#### **SIEMENS**

# Let's take a look!

- Fast Search
- Custom Properties

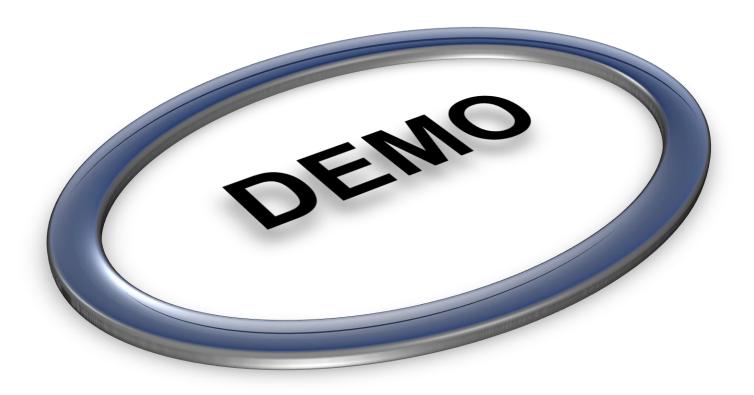

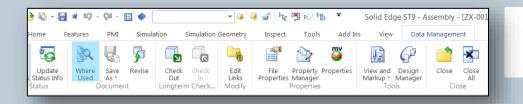

#### **SIEMENS**

#### Where Used:

- Allows the user to see where else a file may be used
  - This could be in a draft file or another assembly
- Quick and is directly integrated in to Solid Edge under the data management tab
- First need to set the locations to search
  - Browse for the folders you want to look in and add them to the selection window
    - Green folders are indexed and will result in a fast search results
    - Red folders are not indexed and search results will be slower

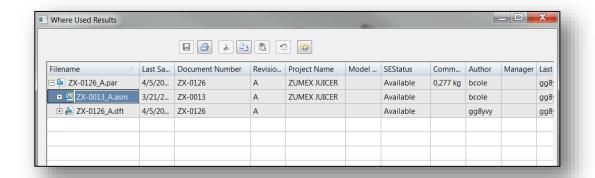

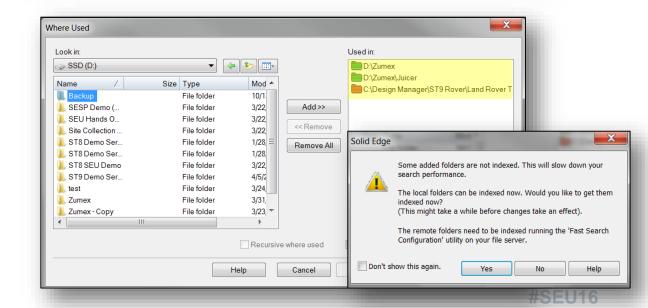

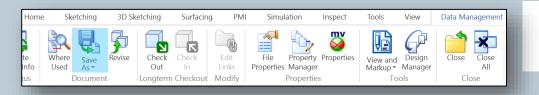

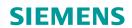

#### Save As / Revise:

- Out of the box with built in data management
- File Naming Rules available in three flavors
  - Automatically append revision ID to the end of the file name
  - Document Number box is pre-highlighted, any changes automatically update the File name
  - 'None' option removes all file naming rules

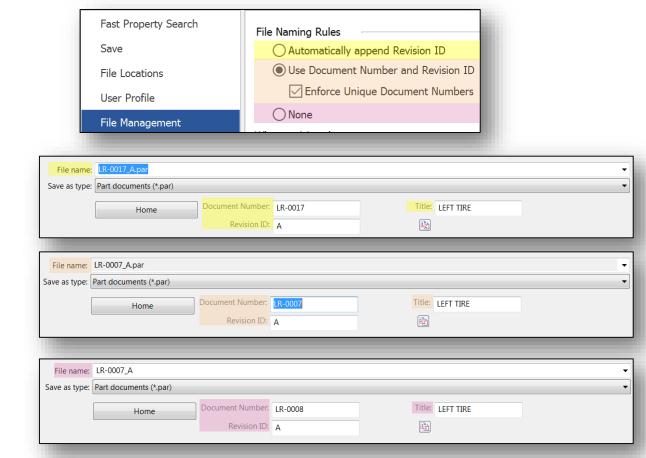

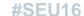

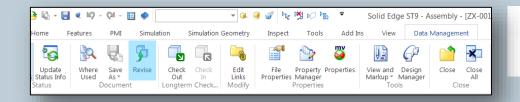

#### **SIEMENS**

#### Revise:

- Can easily perform a Revision from the Solid Edge
   Data Management tab
- When performing a Revise on a Solid Edge part document/assembly, the draft file will automatically

revise as well

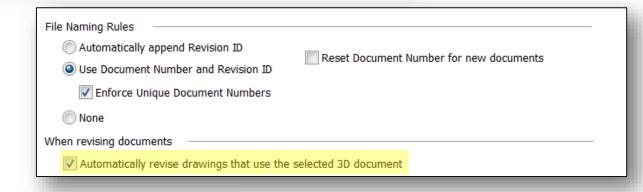

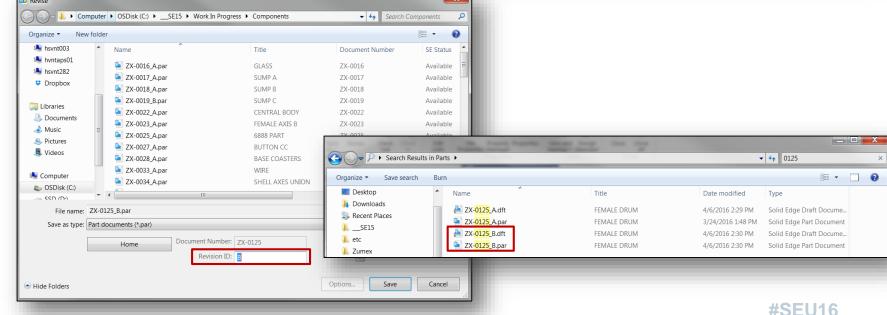

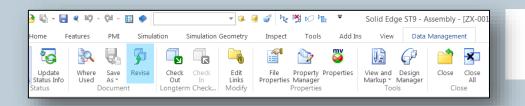

## **SIEMENS**

#### Revise:

- Can also be done in Design Manager
  - Simply open the file we want to revise
  - Select the file
  - Choose Revise
- When performing a revision in Design Manager the draft file is automatically added to the revise as well
- The revision ID is automatically changed from A to B on both the part and the related draft file

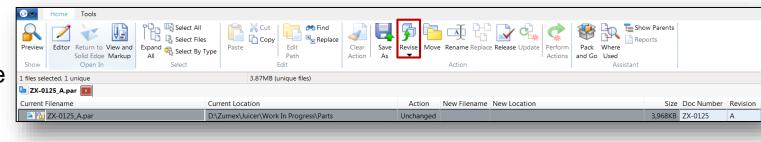

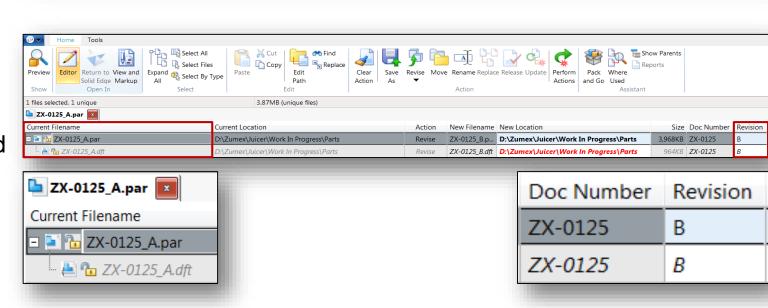

# **SIEMENS**

# Let's take a look!

- Where-Used
- Save As
- Revise

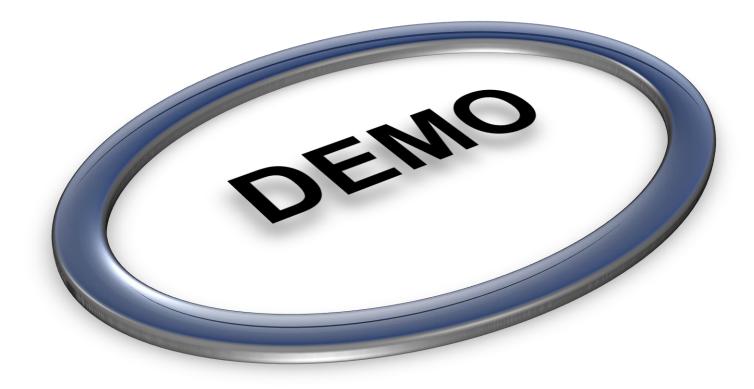

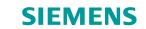

# **Unique Document Numbers**

- Out of the box with built in data management
- Delivering a free tool for generating unique document numbers
- Located in <install>\Custom\NumberGenerator
- Enforce unique document numbers
- Set part numbering scheme and ensure that only unique document numbers are used
  - Mitigates duplicate document numbers
  - Ensures a consistent numbering scheme

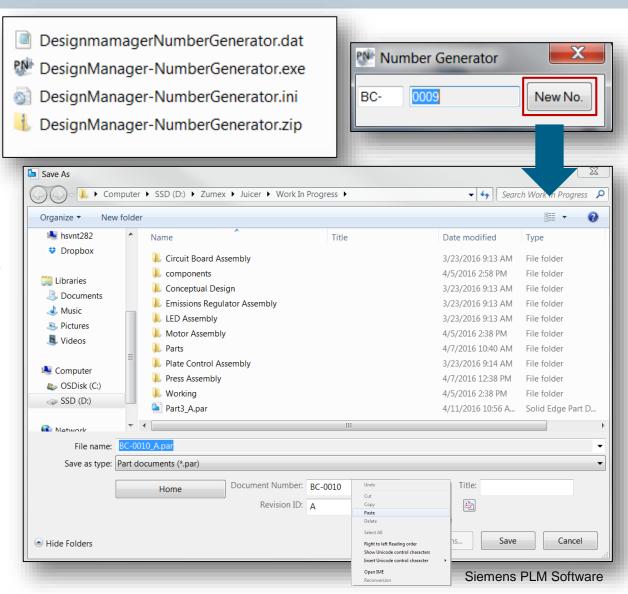

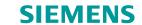

### Let's take a look!

Unique Document Numbering

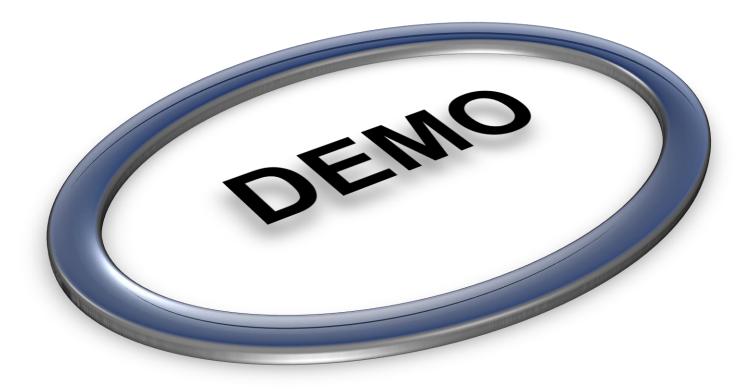

#### **SIEMENS**

# **Life Cycle Management**

- Additional status choices to be shown in Design Manager and Property Manager in Solid Edge options
  - In Review
  - Obsolete
  - Baselined
- Statuses of Available, In Work and Released are on by default and cannot be removed
- These statuses are key to life cycle management and allow users to fully control their files
- Check In/Check Out capabilties

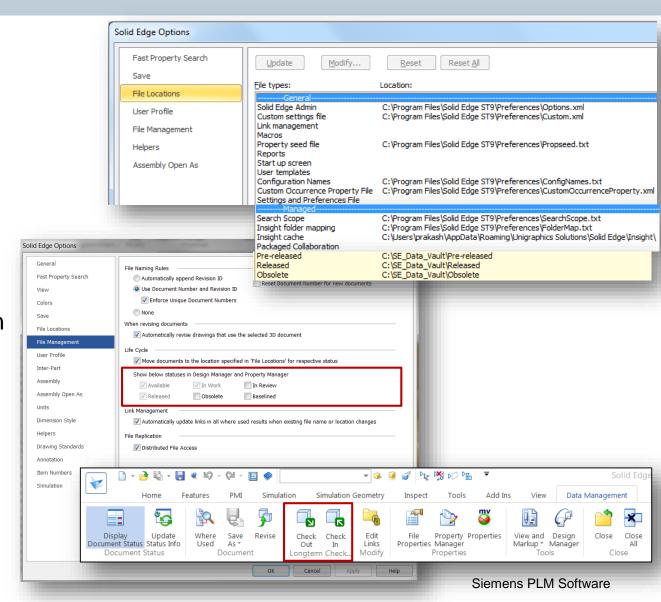

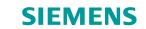

# "How do I adopt BiDM, where do I start?"

- Three methods:
  - 1. Setup BiDM for new data created in SE
  - 2. Data Preparation Tools
  - 3. Duplicate File locator (**NEW!** in ST9)

#### **Data Preparation Tools:**

- Revamped for ease of use
- Recommended to run on an 'as-required' basis
- Can also be used for a 'one-shot' data cleanup

#### **Duplicate Files:**

- Delivered out of the box (<install>\Program\DupFileReport
- Generates a log file for reviewing

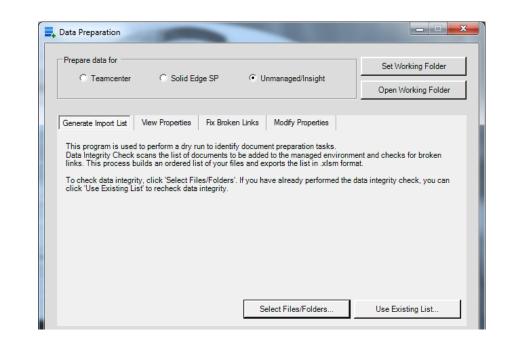

| 1 > System (C:) > Program Files > Solid Edge ST9 > Program |        |  |  |  |  |
|------------------------------------------------------------|--------|--|--|--|--|
| Name                                                       | Date m |  |  |  |  |
| DupFileReport                                              | 7/12/2 |  |  |  |  |
| DupFileReport                                              | 7/12/2 |  |  |  |  |

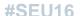

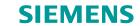

# "How do I adopt BiDM, where do I start?"

#### **Duplicate Files:**

- Delivered out of the box (<install>\Program\DupFileReport
- Generates a log file for review
- Criteria can be edited dependent on what information the user finds most important
- Ability to see if a file has a drawing is a powerful tool

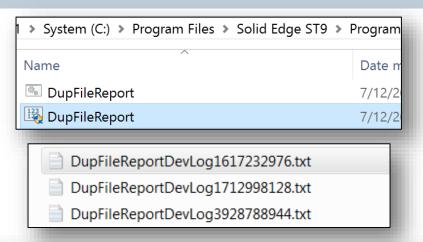

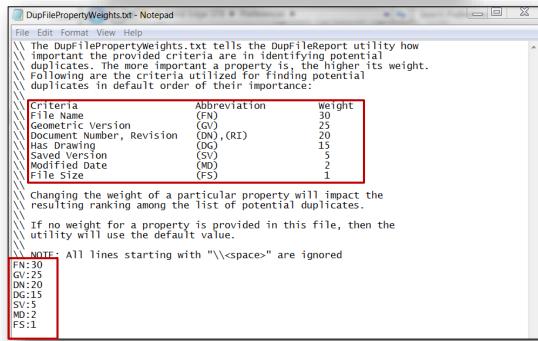

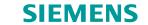

# "How do I adopt BiDM, where do I start?"

# **Duplicate File Report**

• The resulting file will be in excel format giving you the ability to sort by column and more easily format your data

| File Name                                                                               | Size 💌 | Document Number | → RevID | GeometryMatch 💌 | HasDrawing | Modified Date   |
|-----------------------------------------------------------------------------------------|--------|-----------------|---------|-----------------|------------|-----------------|
| D:\ME\Products\PDM\SE15\SampleParts_indexed\Iron_Eagle_New\SE_Files\PAR_03_00187.par    | 249856 | PRT-00277       | Α       |                 |            | 2012/02/22:00:1 |
| D:\ME\Products\PDM\SE15\SampleParts_indexed\Iron_Eagle_New\SE_Files\PAR_03_00190.par    | 247808 | PRT-00278       | Α       |                 |            | 2012/03/07:15:0 |
| D:\ME\Products\PDM\SE15\SampleParts_indexed\Iron_Eagle_New\SE_Files\PAR_03_00193.par    | 238080 | PRT-00279       | Α       |                 |            | 2012/02/22:00:1 |
| D:\ME\Products\PDM\SE15\SampleParts_indexed\Iron_Eagle_New\SE_Files\PAR_03_00196.par    | 183808 | PRT-00280       | Α       |                 |            | 2012/03/07:14:1 |
| D:\ME\Products\PDM\SE15\SampleParts_indexed\Iron_Eagle_New_ba\SE_Files\ASM_01_00009.asm | 307712 | PRT-00281       | -       | Yes             | 0          | 2012/02/21:23:2 |
| D:\ME\Products\PDM\SE15\SampleParts_indexed\Iron_Eagle_New\SE_Files\PAR_03_00201.par    | 189440 | PRT-00281       | A       |                 |            | 2012/03/07:14:1 |
| D:\ME\Products\PDM\SE15\SampleParts_indexed\Iron_Eagle_New_ba\SE_Files\ASM_02_00010.asm | 293888 | PRT-00282       | -       | Yes             | 0          | 2012/02/21:23:2 |
| D:\ME\Products\PDM\SE15\SampleParts_indexed\Iron_Eagle_New\SE_Files\PAR_03_00214.par    | 190464 | PRT-00282       | A       |                 |            | 2012/03/07:15:0 |
| D:\ME\Products\PDM\SE15\SampleParts_indexed\Iron_Eagle_New_ba\SE_Files\ASM_02_00011.asm | 476672 | PRT-00283       | -       | Yes             | 0          | 2012/02/22:00:1 |
| D:\ME\Products\PDM\SE15\SampleParts_indexed\Iron_Eagle_New\SE_Files\PAR_03_00222.par    | 274944 | PRT-00283       | A       |                 |            | 2012/03/07:15:0 |
| D:\ME\Products\PDM\SE15\SampleParts_indexed\Iron_Eagle_New_ba\SE_Files\ASM_02_00015.asm | 218624 | PRT-00284       | -       | Yes             | 0          | 2012/02/22:00:1 |
| D:\ME\Products\PDM\SE15\SampleParts_indexed\Iron_Eagle_New\SE_Files\PAR_03_00229.par    | 251392 | PRT-00284       | A       |                 |            | 2012/03/07:15:0 |
| D:\ME\Products\PDM\SE15\SampleParts_indexed\Iron_Eagle_New_ba\SE_Files\ASM_02_00016.asm | 167424 | PRT-00285       | -       | Yes             | 0          | 2012/02/22:00:1 |
| D:\ME\Products\PDM\SE15\SampleParts_indexed\Iron_Eagle_New\SE_Files\PAR_03_00234.par    | 261120 | PRT-00285       | A       |                 |            | 2012/03/07:15:0 |
| D:\ME\Products\PDM\SE15\SampleParts_indexed\Iron_Eagle_New_ba\SE_Files\ASM_02_00026.asm | 269312 | PRT-00286       | -       | Yes             | 0          | 2012/02/22:00:1 |
| D:\ME\Products\PDM\SE15\SampleParts_indexed\Iron_Eagle_New\SE_Files\PAR_03_00254.par    | 182272 | PRT-00286       | A       |                 |            | 2012/03/07:14:2 |
| D:\ME\Products\PDM\SE15\SampleParts_indexed\Iron_Eagle_New_ba\SE_Files\ASM_02_00027.asm | 179712 | PRT-00287       | -       | Yes             | 0          | 2012/02/21:23:3 |
| D:\ME\Products\PDM\SE15\SampleParts_indexed\Iron_Eagle_New\SE_Files\PAR_03_00263.par    | 209920 | PRT-00287       | A       |                 |            | 2012/03/07:14:2 |
| D:\ME\Products\PDM\SE15\SampleParts_indexed\Iron_Eagle_New_ba\SE_Files\ASM_02_00030.asm | 289280 | PRT-00288       | -       | Yes             | 0          | 2012/02/21:23:3 |
| D:\ME\Products\PDM\SE15\SampleParts_indexed\Iron_Eagle_New\SE_Files\PAR_03_00600.par    | 264192 | PRT-00288       | A       |                 |            | 2012/03/07:14:1 |
| D:\ME\Products\PDM\SE15\SampleParts_indexed\Iron_Eagle_New_ba\SE_Files\ASM_02_00032.asm | 178688 | PRT-00289       | -       | Yes             | 0          | 2012/02/21:23:2 |
| D:\ME\Products\PDM\SE15\SampleParts_indexed\Iron_Eagle_New_ba\SE_Files\ASM_02_00033.asm | 214016 | PRT-00290       | -       | Yes             | 0          | 2012/03/07:14:2 |
| D:\ME\Products\PDM\SE15\SampleParts_indexed\Iron_Eagle_New_ba\SE_Files\ASM_02_00040.asm | 327680 | PRT-00293       | -       | Yes             | 0          | 2012/02/21:23:3 |
| D:\ME\Products\PDM\SE15\SampleParts_indexed\Iron_Eagle_New_ba\SE_Files\ASM_02_00047.asm | 197120 | PRT-00294       | -       | Yes             | 0          | 2012/03/07:14:1 |
| D:\ME\Products\PDM\SE15\SampleParts_indexed\Iron_Eagle_New_ba\SE_Files\ASM_02_00049.asm | 167936 | PRT-00295       | -       | Yes             | 0          | 2012/02/21:23:2 |
| D:\ME\Products\PDM\SE15\SampleParts_indexed\Iron_Eagle_New_ba\SE_Files\PAR_01_00312.par | 530944 | PRT-00297       | -       | Yes             | 0          | 2012/03/07:14:2 |
| D:\ME\Products\PDM\SE15\SampleParts indexed\Iron Eagle New ba\SE Files\PAR 02 00605.par | 259072 | PRT-00298       | -       | Yes             | 0          | 2012/02/21:23:3 |

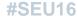

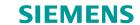

# Summary

- Fast Search
- Custom Properties
- Fast Where Used
- Save As/Revise
- Unique Document Numbers
- Duplicate Files
- Lifecycle Management

# **SIEMENS**

# **Thank You**

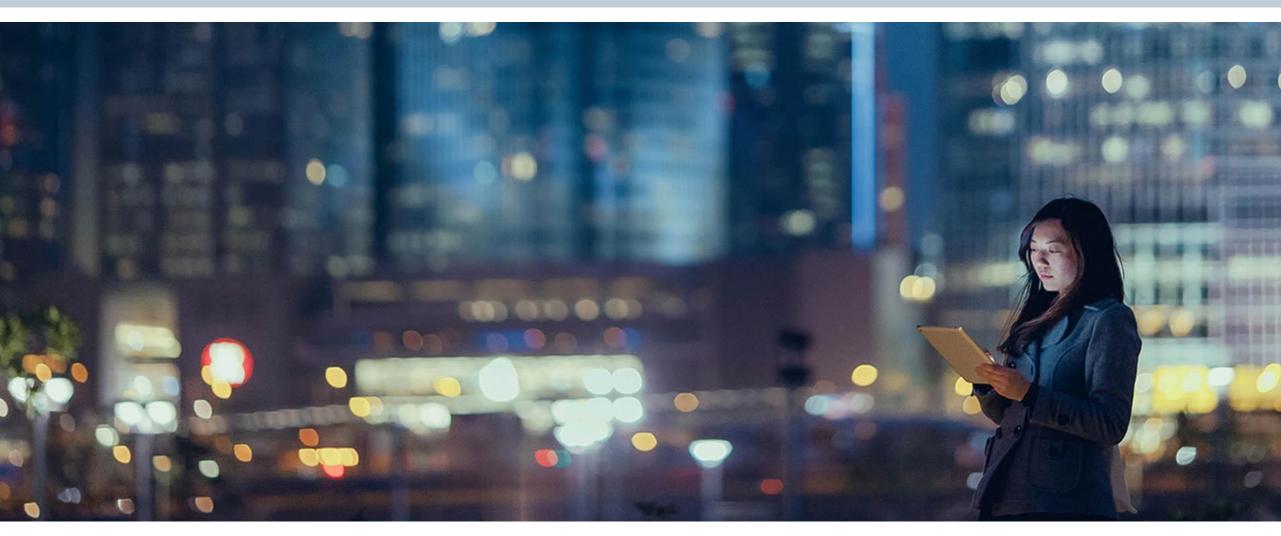

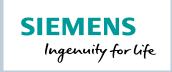

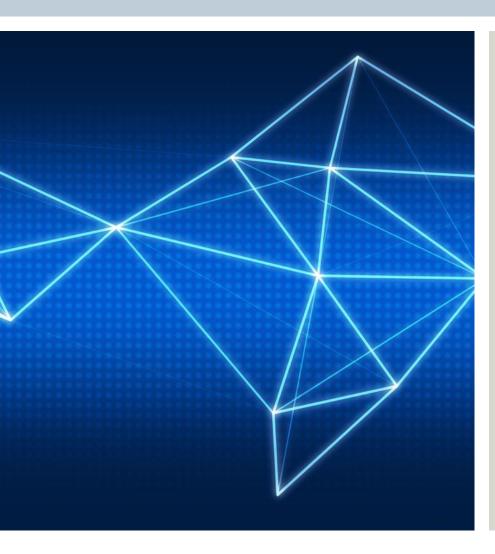

#### **Anshuman Prakash**

Portfolio Development (Mainstream Engineering, India & Sri Lanka)

Global Sales & Services

Ground Floor, Niton Building, Palace Road,

Bangalore

Phone: +91 80 41991400

Fax: +91 80 41991400

Mobile: +91 952 746 6400

E-mail:

anshuman.prakash@siemens.com

siemens.com